# Blackboard Discussion Board Quick Guide

Right here, we have countless books Blackboard Discussion Board Quick Guide and collections to check out. We additionally allow variant types and furthermore type of the books to browse. The standard book, fiction, history, novel, scientific research, as capably as various other sorts of books to browse. are readily nearby here.

As this Blackboard Discussion Board Quick Guide, it ends occurring brute one of the favored ebook Blackboard Discussion Board Quick Guide collections that we have. This is why you remain in the best website to see the incredible book to have.

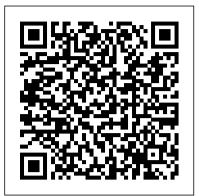

# Creating a Discussion Board Forum | Blackboard Learn ...

The Main Discussion Board Layout The Discussion Board lists all available forums with columns for title, description, and other details. A. Click a forum title to view the threads . Forums containing unread posts appear in bold. B. At far right, view the number of Total Posts, Unread Posts, and Total Participants in each forum.

# **Discussions | Blackboard Help**

Blackboard\*9.1\*Quick\*Start\*Guide\*\* Educational+Technologies,+JPGM+2010+ 2" AddingForums"" • Click on the Course Tools link in the Control Panel to display the tools submenu. • Click on the Discussion Board link. The Discussion Board listing screen will be displayed. • Next click on the Discussion Board where you would like to add the ...

# Blackboard For Dummies Cheat Sheet - dummies

The Discussion Board is administered by the faculty member and made up of forums that may appear anywhere in the course but are also all centrally located in the Discussion Board tool. Discussions in Blackboard resemble an electronic bulletin board, where users post their messages when they have time. In the Discussion Board, a forum is a ...

# Blackboard Guide for Instructors - Wichita State University

BLACKBOARD QUICK START GUIDE Helping Faculty build their course in Blackboard, 2020 MCC Faculty Use this reference guide to build your course in Blackboard; post a syllabus, create an assignment, organize your grade center, build a test, create a discussion board, use Collaborate, the web conferencing tool and more.

# Quick Start for Blackboard Learn | Blackboard Help

Start Discussion Topics in Blackboard. Communicating with learners in Blackboard takes several forms. A discussion works like an office bulletin board. For this task, you establish a discussion forum and start the conversation as shown in these steps: On the Blackboard Control Panel, click the Discussion Board link. Click the Add Forum button.

### Faculty Development and Instructional Design Center ...

Blackboard Discussion Board Quick Guide Blackboard Discussion Board Quick Guide Getting the books Blackboard Discussion Board Quick Guide now is not type of inspiring means. You could not unaccompanied going later than book stock or library or borrowing from your links to gate them. This is an utterly easy means to specifically get guide by on ...

Blackboard Discussion Board Quick Guide. Faculty Development and . Instructional Design . Center . reating a Discussion oard Forum. 1. From the ontrol Panel, click ourse Tools 2. lick Discussion oard (Faculty can create a Discussion oard link to display as part of the ourse Menu) 3. lick reate Forum 4. On the reate Forum page, provide a forum ... Discussion Boards - Technology Enhanced Learning and Design Blackboard Quick Start Guide Access Blackboard by clicking on the Blackboard Learning Systems button located on your My ... To access the discussion board, click on the Discussions link in the course menu. A A Instructors may set up weekly discussion forums for class participation. Discussion Boards - Technology Enhanced Learning and Design Ouick Start for Blackboard Learn A special note from Product Management on COVID-19: The team has been taking several preSelect a forum title to view the messages. Forum titles in bold Select the number in the ... Blackboard Collaborate | Distance Learning System | Blackboard Reviewed: 02/01/2020 For a full guide on Discussion boards, there are guides available on the Blackboard knowledge base, such as this one: How to create discussion boards There are also some quick guides below on various Discussion board based topics: Navigating Discussions

emptive infrastructure measures to help prepare for significantly increased traffic as a growing number of schools contain unread posts. Select a forum to open the thread of posts. move to fully online courses. Blackboard Discussion Board Quick Guide The course discussion board is often accessed by a 'Discussion' or 'Communication' link in the left hand menu of a Blackboard course. If a menu item or link is not already set up, it can also be viewed from the Control Panel> Course Tools> Discussion Board. Blackboard Discussion Board Quick Guide Blackboard Discussion Board Quick Guide Faculty Development and Instructional Design Center reating a Discussion oard Forum 1. From the course menu, click Discussions 2. lick reate Forum 3. On the reate Forum page, provide a forum name and description 4. Set Forum Availability to Yes 5. Establish Forum Settings Viewing Threads/Replies -[eBooks] Blackboard Discussion Board Quick Guide Driving Student Success With Blackboard Collaborate: From Career Services to Financial Aid & Beyond Norfolk State University saw an increase in student enrollment, graduation and retention rates as a result of delivering real-time sharing of information, improving institutional accountability and creating an ongoing presence by leveraging its investment in Blackboard Collaborate.

# Blackboard Discussion Board Quick Guide

Discussion Boards are composed of Forums, Threads and Posts. The Forums are used to organize the Discussion Board into topics or units. Threads are the specific topics of conversations in a Forum and Posts are the responses in the Threads. Below is a sample view of a Discussion Board with the links to the different Forums on the right Blackboard Quick Start Guide - Middlesex Community College Creating and Managing Discussion Boards. The Discussion Board tool allows for instructors or GTA's to create online forums in a range of topics and threads including student questions, course material, assignment help, student groups, and more. To create a discussion board: 1.

Blackboard Quick Start Guide - WVNCC

Blackboard Discussion Board Quick Guide

Discussion Board in Blackboard - niu.edu communication in blackboard 9.1 - quick start blackboard discussion board quick guide pdf cat food blackboard documents search center : blackboard blackboard 6 quick reference marygrove college blackboard release 9.1 student tutorials quick reference guide for blackboard bulk delete student Blackboard Student Guide - Marshall University Teaching with Blackboard: bcm.blackboard.com ed-tech@bcm.edu BCM Office of Academic Technologies . Blackboard Discussion Board . Quick Guide. Creating a Discussion Board Forum . 1. From the course menu, click Discussions 2. Click Create Forum 3. On the Create Forum page, provide a forum name and description 4. Set Forum Availability to 'Yes' 5. BCM Office of Academic Technologies Blackboard Discussion ... One recommendation for arranging the discussion board in your class is to create a separate forum for each topic or unit covered in the course. ... Log into your Blackboard course and click on the Discussion Board link in the course menu. Creating a Discussion Forum, Part 2 ... Remote Delivery Quick Reference Guide

Discussion Forum User Guide - Dartmouth College On the course menu, select Tools and then Discussion Board. The main Discussion Board page appears with a list of available discussion forums. On this page, you can perform these actions: